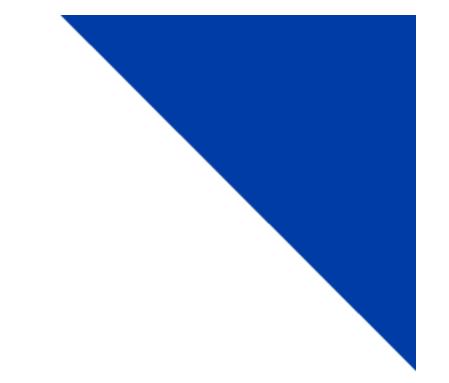

# CRS Customer: Replace Cab Cards, Plates, and Stickers

Version 1.1 | December 13, 2019

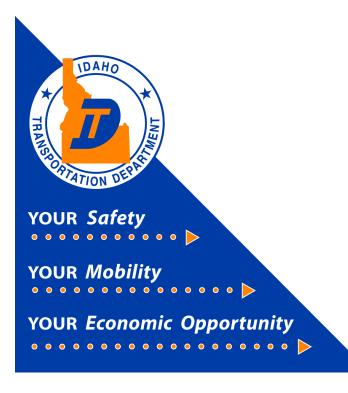

## Replace Cab Cards, Plates, and Stickers

This document will provide instruction on how to replace vehicle credentials using the Commercial Registration System (CRS) application.

New customers to the CRS Application need to contact Idaho Transportation Department Motor Carrier Services to have system access activated.

New users should read the **CRS-Full Fee-Registration** instructions prior doing anything in this module.

#### 1) Vehicle Credential Options

After logging in to CRS, the Customer Dashboard will be displayed.

- a) Select Services.
- b) Select IRP/Intrastate.

|                                                                                                    | CRS Application -                                                            | Enterprise                                                                                                |                      |                                                                                 |                                                                                                    | Menu Finder                  | Q 🗑 🖳                    | € Logout |
|----------------------------------------------------------------------------------------------------|------------------------------------------------------------------------------|----------------------------------------------------------------------------------------------------|----------------------|---------------------------------------------------------------------------------|----------------------------------------------------------------------------------------------------|------------------------------|--------------------------|----------|
|                                                                                                    | Customer Dashboard                                                           |                                                                                                    |                      |                                                                                 |                                                                                                    |                              |                          |          |
| 8.121633 (11/06/2019)                                                                                   | Customer Summary                                                             |                                                                                                    |                      |                                                                                 |                                                                                                    |                              |                          | ×        |
| (+d099999a)<br>Office: INTERNET OFFICE<br>EXTERNAL<br>Open Business Period:<br>11/18/2019 To 11/18/2019 | Accoun<br>DBA N<br>USDO<br>Carrier<br>Registrant                             | DUNT ACCOUN<br>ame: -<br>TN: 82999999<br>No: 007651321<br>Type: CARRIER<br>Type: CARRIER<br>Type: CARRIER | rs                   |                                                                                 | Customer Status : Active<br>Email : EMALL@GMAILC<br>Phone No. : 208 - 334 - 8617<br>EEL. :<br>Cell Phone No. : -<br>Fex : - |                              |                          |          |
| 🛠 Services                                                                                              | Enterprise System C<br>Last Updated Us                                       | redit: \$0.00<br>er ID: CRSCONVERT                                                                        |                      |                                                                                 | Last Updated On : 06/27/2019 07:2                                                                                           | 20:14 PM                     |                          |          |
| Enterprise                                                                                              | Physical Addre                                                               | ss Mailing Address                                                                                        |                      |                                                                                 |                                                                                                    |                              |                          |          |
| IRP/Intrastate<br>Haz & Trip Permits<br>Operations                                                      | Physical Addre<br>Q 3311 W STATE<br>BOISE, ADA, ID, 8                        | ST                                                                                                    |                      | Last Updated On : 06/27<br>Last Updated User ID : CRSCI                         |                                                                                                    |                              |                          |          |
|                                                                                                    | <b>Q</b> 3311 W STATE                                                        | ST<br>3703                                                                                                |                      |                                                                                 |                                                                                                    |                              |                          | ×        |
| IRP/intrastate 🦛<br>Haz & Trip Permits<br>Operations                                                    | Q 3311 W STATE       BOISE, ADA. ID, 8       Pending Transaction             | s 📀                                                                                                    | Account No.          |                                                                                 |                                                                                                    | Status 🛿                     | Trans Date               | ×        |
| IRP/Intrastate<br>Haz & Trip Permits<br>Operations                                                      | Q 3311 W STATE       BOISE, ADA. ID, 8       Pending Transaction             | ST<br>3703                                                                                                | Account No.<br>99999 | Last Updated User ID : CRSC                                                     | NWERT                                                                                                    | Status 🕄<br>Invoice/Approved | Trans Date<br>10/23/2019 | ×        |
| IRP/Intrastate<br>Haz & Trip Permits<br>Operations                                                      | © 3311 W STATE<br>BOISE, ADA, ID, 8<br>Pending Transaction<br>Resume Service | 5T<br>3703<br>s ?<br>Fleet Type ?                                                                         |                      | Lest Updated User ID : CRSC                                                     | NWERT<br>Trans Desc 📀                                                                                                    |                              |                          | ×        |
| IRP/intrastate 🦛<br>Haz & Trip Permits<br>Operations                                                    | © 3311 W STATE<br>BOISE, ADA, ID, 8<br>Pending Transaction<br>Resume Service | 5T<br>3703<br>s 3<br>Fileet Type 3<br>FFP                                                                 | 99999                | Lest Updated User ID : CRSC                                                     | Trans Desc 🚱<br>AVE # 001 # 12/2019 # 009                                                                                   | Invoiced/Approved            | 10/23/2019               | ×        |
| IRP/Intrastate<br>Haz & Trip Permits<br>Operations                                                      | Galine Service     Generation     Generation                                 | 5T<br>3703<br>5 <b>@</b><br>Fleet Type <b>@</b><br>FFP<br>FFP                                             | 99999<br>99999       | Lest Updated User ID : CRSCI Legal Name NO ACCOUNT ACCOUNTS NO ACCOUNT ACCOUNTS | Trans Desc ?<br>AVE # 001 # 12/2019 # 009<br>AVE # 001 # 12/2019 # 010                                                      | Invoiced/Approved            | 10/23/2019<br>10/25/2019 | ×        |

- c) The Site Map page opens. There are three possible Vehicle Credentials selections pertaining to Full Fee.
  - i. Replace Cab Card
  - ii. Replace Plate
  - iii. Replace Sticker

| GEN1448 : [I] Please check Work in Progress to ensure that there are no open transactions before processi | ng any new transactions.                                               |                                                                                                 |
|----------------------------------------------------------------------------------------------------|------------------------------------------------------------------------|-------------------------------------------------------------------------------------------------|
| Site Map<br>Services / IRP/Intrastate                                                                     |                                                                        |                                                                                                 |
| Account                                                                                                   | Fleet                                                                  | IRP Weight Group                                                                                |
| Update Account<br>Account Inquiry                                                                         | New IPP Freet<br>New Interactine Freet<br>Freet Inquiry<br>Renew Fleet | Change IRP Weight Group<br>18P Weight Group Inquiry<br>1RP Weight Group Supplement Base Inquiry |
|                                                                                                    |                                                                        |                                                                                                 |
| Vehicle                                                                                                   | Vehicle Credential                                                     | Vehicle Inquiry                                                                                 |
| Add Vehicle<br>Defete Vehicle<br>Add / Deletet Vehicle<br>Amend Vehicle With Fees<br>More >               | Replace Cab Card<br>Replace Plate<br>Replace Sticker                   | Vehicle Inquiry<br>Vehicle Supplement Inquiry                                                   |

d) In this example, Replace Cab Card is selected.

1

### 2) Replace Cab Card

a) The Account screen opens and the Account No. (number) prefills. Fleet Expiration Year may be entered to narrow the search down. Click **Proceed**.

| GENWEBP13 : [I] You may quit this transaction anytime. However, note that it may not be saved. |                                                   |
|------------------------------------------------------------------------------------------------|---------------------------------------------------|
| Vehicle Credential                                                                             | Replace Cab Card                                  |
|                                                                                                |                                                   |
| Supplement Search                                                                              |                                                   |
| Account No.: [ 99999                                                                           | Fleet No : Supplement Effective Date : 11/21/2019 |
| Proceed                                                                                        | Refresh Quit 2                                    |

b) Click Select for the fleet with the vehicle that needs a new cab card.

| 1                                             | /ehicle Credential          |             |           |                        |                       |            | Replace Cab Card           |
|-----------------------------------------------|-----------------------------|-------------|-----------|------------------------|-----------------------|------------|----------------------------|
| -                                             | Supplement Search           |             |           |                        |                       |            |                            |
| Account No.:  99999<br>Fleet Expiration Year: |                             |             |           |                        |                       | Fleet No.: |                            |
|                                               |                             |             |           | Proceed Refresh Quit   | 0                     |            |                            |
|                                               |                             | Account No. | Fleet No. | Fleet Expiration Month | Fleet Expiration Year | Fleet Type | Fleet Status               |
|                                               | Select                      | 99999       | 002       | 12                     | 2099                  | PTF        | A - ACTIVE                 |
|                                               | Select<br>Select            | 99999       | 001       | 12                     | 2019                  | FFD        | A - ACTIVE                 |
|                                               | Select                      | 99999       | 003       | 12                     | 2019                  | ATF        | A - ACTIVE                 |
|                                               | Showing 1 to 3 of 3 entries |             |           |                        |                       |            | First Previous 1 Next Last |

c) A list of vehicles available to get a new cab card will display. Check the box next to the vehicle that needs a new cab card and select **Proceed**.

|                         |                         |                     | Vehicle Hilling                         | > Payment > credentials > M   | alnMenu 🔰 Inquiries |            |                                    |                            |
|-------------------------|-------------------------|---------------------|-----------------------------------------|-------------------------------|---------------------|------------|------------------------------------|----------------------------|
| Vehicle Details         |                         |                     |                                         |                               |                     |            |                                    | Replace Cab Card           |
| -                       |                         |                     |                                         |                               |                     |            |                                    |                            |
| Supplements Details     |                         |                     |                                         |                               |                     |            |                                    |                            |
|                         | Account No.:            | 99999               |                                         | Fleet No.: 002                |                     |            | Supplement No.: 004                |                            |
|                         | Legal Name :            | NO ACCOUNT ACCOUNTS |                                         | DBA Name:                     |                     |            | Supplement Desc.: REPLACE CAB CARD |                            |
|                         | Expiration Month / Year | PERMANENT           |                                         | Fleet Type: PTF - PERMANENT T | AILER FLE           |            | USDOT No.: 007654321               |                            |
|                         | Vehicle Processed       | 0                   |                                         |                               |                     |            |                                    |                            |
|                         |                         |                     |                                         |                               |                     |            |                                    |                            |
| Vehicle Search          |                         |                     |                                         |                               |                     |            |                                    |                            |
|                         | Unit No.:               |                     | VIN:                                    |                               |                     | Plate No.: |                                    | Search                     |
| 1                       |                         |                     |                                         |                               |                     |            |                                    |                            |
|                         | Unit No.                |                     | VIN                                     |                               | Plate               |            |                                    |                            |
|                         | 001                     |                     | 111111111111111111111111111111111111111 |                               | TD703<br>TEST       |            |                                    |                            |
|                         |                         |                     | 12345678901234567                       |                               | TEST                |            |                                    | 2                          |
| Snowing 1 to 2 of 2 ent | ries                    |                     |                                         |                               |                     |            |                                    | First Previous 1 Next Last |
|                         |                         |                     |                                         |                               |                     |            |                                    |                            |
|                         |                         |                     | Proceed Done                            | Refresh Cancel Quit           | Vehicle List ?      |            |                                    |                            |

- d) In the Reason drop down box, select the reason for a new cab card.
- e) Select **Proceed**.

| Vehicle Details             |                        |         |                                                                |     |                                    | Replace Cab Card |
|-----------------------------|------------------------|---------|----------------------------------------------------------------|-----|------------------------------------|------------------|
| Supplements Details         |                        |         |                                                                |     |                                    |                  |
| Account No                  | o.: 99999              |         | Fleet No.: 002                                                 |     | Supplement No.: 004                |                  |
| Legal Nam                   | e: NO ACCOUNT ACCOUNTS |         | DBA Name:                                                      |     | Supplement Desc.: REPLACE CAB CARD |                  |
| Expiration Month / Yea      | PERMANENT              |         | Fleet Type: PTF - PERMANENT TRAILER FLE                        |     | USDOT No.: 007654321               |                  |
| Vehicle Processe            | ed: 0                  |         |                                                                |     |                                    |                  |
| Vehicle Search              |                        |         |                                                                |     |                                    |                  |
| Unit No. VIN                |                        | Plate   | Reason                                                         | TVC | TVC Fee Override                   |                  |
| 1 123450                    | 678901234567           | TEST    |                                                                |     |                                    |                  |
| Showing 1 to 1 of 1 entries |                        |         | OTHR - Other<br>DMGD - Damaged<br>LOST - Lost<br>STLN - Stolen |     |                                    |                  |
|                             |                        | Proceed | Refrest Back Quit                                              |     |                                    |                  |

f) If no other vehicles need a new card, select **Done.** 

| Vehicle Details             |                     |                     |                    |              |                                |              |                   | Replace Cab Card           |
|-----------------------------|---------------------|---------------------|--------------------|--------------|--------------------------------|--------------|-------------------|----------------------------|
|                             |                     |                     |                    |              |                                |              |                   |                            |
| Supplements Details         |                     |                     |                    |              |                                |              |                   |                            |
|                             | Account No.:        | 99999               |                    | Flee         | No.: 002                       |              | Supplement No.:   | 004                        |
|                             | Legal Name:         | NO ACCOUNT ACCOUNTS |                    | DBA N        | ame:                           |              | Supplement Desc.: | REPLACE CAB CARD           |
| Expirati                    | tion Month / Year : | PERMANENT           |                    | Fleet        | ype: PTF - PERMANENT TRAILER F | LE           | USDOT No.:        | 007654321                  |
| v                           | /ehicle Processed : | 1                   |                    |              |                                |              |                   |                            |
|                             |                     |                     |                    |              |                                |              |                   |                            |
| Vehicle Search              |                     |                     |                    |              |                                |              |                   |                            |
| u                           | Unit No.:           |                     |                    | VIN:         |                                | Plate No.:   |                   | Search                     |
|                             | Unit No.            |                     | VIN                |              |                                | Plate No.    |                   |                            |
|                             | 001                 |                     | 111111111111111111 |              |                                | TD7039       |                   |                            |
| Showing 1 to 1 of 1 entries |                     |                     |                    |              |                                |              |                   | First Previous 1 Next Last |
|                             |                     |                     |                    |              |                                |              |                   |                            |
|                             |                     |                     | Proceed            | Done Refresh | Cancel Quit                    | Vehicle List |                   |                            |

g) Click **Proceed** to create the invoice.

| Fees                              |                                      |             |                   |
|-----------------------------------|--------------------------------------|-------------|-------------------|
| Manual Adj. Base Jur. :           | Batch Billing :                      |             | тис: 🗔            |
| Installment Plan : 🛄              | Use One-Time Mailing Address :       |             | TVC No. of Days : |
|                                   | Fee Туре                             | Fee Amt(\$) |                   |
|                                   | Registration Fee                     | 0.00        |                   |
|                                   | Registration Fee Credit Applied      | 0.00        |                   |
|                                   | In-State Credit                      | 0.00        |                   |
|                                   | Permit Credit                        | 0.00        |                   |
|                                   | Electric Fee                         | 0.00        |                   |
|                                   | Electric Fee Credit                  | 0.00        |                   |
|                                   | Hybrid Fee                           | 0.00        |                   |
|                                   | Hybrid Fee Credit                    | 0.00        |                   |
|                                   | ACHD Fees                            | 0.00        |                   |
|                                   | ACHD Fees Credit                     | 0.00        |                   |
|                                   | Plate Fee                            | 0.00        |                   |
|                                   | Sticker Fee                          | 0.00        |                   |
|                                   | Cab Card Fee                         | 0.00        |                   |
|                                   | Project Choice Fee                   | 0.00        |                   |
|                                   | TVC Fee                              | 0.00        |                   |
|                                   | Backing Plate Fee                    | 0.00        |                   |
|                                   | Transfer Fee - Full Fee              | 0.00        |                   |
|                                   | Admin Fee - Full Fee                 | 0.00        |                   |
|                                   | Installment Plan Set-Up Fee          | 0.00        |                   |
|                                   | EMS                                  | 0.00        |                   |
|                                   | Safety & Insurance Fee               | 0.00        |                   |
|                                   |                                      |             |                   |
| Delivery Details                  |                                      |             |                   |
|                                   |                                      |             |                   |
| Electronic Delivery Type: D - PDF | Invoice Report Type: Summary invoice | V           |                   |
| Comments 🔘                        |                                      |             |                   |
|                                   |                                      |             |                   |
|                                   | Proceed Refresh Quit                 | 9           |                   |
|                                   |                                      |             |                   |

h) Click **Proceed** to go to be able to print the invoice.

| Fees                              |                                 |                 |                   |
|-----------------------------------|---------------------------------|-----------------|-------------------|
| Manual Adj. Base Jur. :           | Batch Billing :                 |                 | тис: 🛄            |
| installment Plan :                | Use One-Time Mailing Address :  |                 | TVC No. of Days : |
|                                   | Fee Type                        | Fee Amt(\$)     | 5 (b)             |
|                                   | Registration Fee                | 0.00            |                   |
|                                   | Registration Fee Credit Applied | 0.00            |                   |
|                                   | In-State Credit                 | 0.00            |                   |
|                                   | Permit Credit                   | 0.00            |                   |
|                                   | Electric Fee                    | 0.00            |                   |
|                                   | Electric Fee Credit             | 0.00            |                   |
|                                   | Hybrid Fee                      | 0.00            |                   |
|                                   | Hybrid Fee Credit               | 0.00            |                   |
|                                   | ACHD Pees                       | 0.00            |                   |
|                                   | ACHD Fees Credit                | 0.00            |                   |
|                                   | Plate Fee                       | 0.00            |                   |
|                                   | Sticker Fee                     | 0.00            |                   |
|                                   | Cab Card Fee                    | 5.00            | <b>←</b>          |
|                                   | Project Choice Ree              | 0.00            |                   |
|                                   | TVC Fee                         | 0.00            |                   |
|                                   | Backing Plate Fee               | 0.00            |                   |
|                                   | Transfer Fee - Full Fee         | 0.00            |                   |
|                                   | Admin Fee - Full Fee            | 0.00            |                   |
|                                   | Installment Plan Set-Up Fee     | 0.00            |                   |
|                                   | EMS                             | 0.00            |                   |
|                                   | Safety & Insurance Fee          | 0.00            |                   |
|                                   | Invoice Amount<br>Amount Due    | 5.00            |                   |
|                                   | Amount Doe                      | 5.00            |                   |
|                                   |                                 |                 |                   |
| Delivery Details                  |                                 |                 |                   |
| Electronic Delivery Type: D - PDF | Invoice Report Type :           | Summary Involce |                   |
| Electronic belivery type: D-PDF   | invoice keport type:            | summary invoice |                   |
| Comments O                        |                                 |                 |                   |
|                                   |                                 |                 |                   |
|                                   |                                 |                 |                   |
|                                   |                                 |                 |                   |
|                                   | Proceed Refrest                 | h Quit 🕜        |                   |
|                                   |                                 |                 |                   |

i) Click the print icon at the bottom of either page.

| Website                                       | e: www.trucking.idaho.gov E |                                                     | ov                                        |
|-----------------------------------------------|-----------------------------|-----------------------------------------------------|-------------------------------------------|
|                                               | Summary P                   | age                                                 |                                           |
| Invoice Number: 356528<br>NO ACCOUNT ACCOUNTS | Suppleme                    | Account : 123019<br>Fleet : 001<br>ent Number : 010 |                                           |
| 3311 W STATE ST<br>BOISE, ID 83703            |                             | Registration E                                      | xp MM/Year : 12/2019                      |
| Hahallalladladald                             |                             |                                                     | eg. Months: 01<br>ective Date: 12/02/2019 |
|                                               |                             |                                                     | Fleet Type : FFP - FULL FEE<br>POWER      |
| lumber of Power Units : 1                     |                             |                                                     | User Id                                   |
| supplement Transaction Type : REPL            | ACE CAB CARD                |                                                     |                                           |
| Fees Due                                      |                             | Credits :                                           |                                           |
| Cab Card Fee<br>Plate Fee                     |                             |                                                     |                                           |
| Sticker Fee                                   |                             |                                                     |                                           |
|                                               |                             | -                                                   |                                           |
| Admin Fee - Full Fee<br>Project Choice Fee    |                             |                                                     |                                           |
| TVC Fee                                       |                             |                                                     |                                           |
| Transfer Fee - Full Fee                       |                             |                                                     |                                           |
| Installment Plan Set-Up Fee                   |                             | -                                                   |                                           |
| Reinstatement Fee                             |                             | -                                                   |                                           |
| FMS                                           |                             | -                                                   |                                           |
| Backing Plate Fee                             |                             | -                                                   |                                           |
| Safety & Insurance Fee                        |                             | 1                                                   |                                           |
| Total Identification Fees Due                 |                             |                                                     | \$5.00                                    |
| IDAHO Registration Fee                        |                             | \$0.00                                              |                                           |
| IDAHO Registration Fee I                      |                             | \$0.00                                              |                                           |
| ACHD Fee                                      |                             | -                                                   |                                           |
| Electric Fee                                  |                             |                                                     |                                           |
| Hybrid Fee                                    |                             |                                                     |                                           |
| Manual Adjustmen                              |                             |                                                     |                                           |
| IRP Credi                                     |                             | \$0.00                                              |                                           |
| Permit Credi                                  | t :                         | \$0.00                                              |                                           |
| Total Supplement Fees Due                     | <b>;</b>                    |                                                     | \$5.00                                    |
| MASTERCARD OR VISA IS ACCEPTED F              |                             |                                                     |                                           |

- j) Select a printer and then **Print**.
- k) Close the invoice by clicking X in the top right of the screen.
- I) Click **Proceed** to get to verify the payment details.

| Delivery Type                     |                          |
|-----------------------------------|--------------------------|
| Electronic Delivery Type: D • PDF |                          |
|                                   | Proceed Add To Cart Bark |

m) Click Proceed on the Cart Management screen.

|                                                    | Payment Renew                        |                                                                                                    |                                                                                     |                                                                                                    |                                                                                                    |  |  |  |
|----------------------------------------------------|--------------------------------------|----------------------------------------------------------------------------------------------------|-------------------------------------------------------------------------------------|----------------------------------------------------------------------------------------------------|----------------------------------------------------------------------------------------------------|--|--|--|
| Cart Management. Selected Transaction Verification |                                      |                                                                                                    |                                                                                     |                                                                                                    |                                                                                                    |  |  |  |
| Payer Name: NO ACCOUNT ACCOUNTS                    |                                      | Payer Account No.: 99999                                                                                       |                                                                                     | Receipt Date: 11/14/2019                                                                                      |                                                                                                    |  |  |  |
| gal Name                                           | Involce No.                          | Construction of the second second second second second second second second second second second second second |                                                                                     | Priority                                                                                                    | Amount Due (\$)                                                                                                    |  |  |  |
| ACCOUNT ACCOUNTS                                   | 356508                               | 11/14/2019                                                                                                    | PMT; AC#:99999; PMT# CAB CARD #####                                                 | 1                                                                                                    | 7.00                                                                                                    |  |  |  |
|                                                    |                                      |                                                                                                    |                                                                                     | Total                                                                                                    | 7.00                                                                                                    |  |  |  |
| 5                                                  | Name: NO ACCOUNT ACCOUNTS<br>al Name | Name : NO ACCOUNT ACCOUNTS                                                                                     | Name: NO ACCOUNT ACCOUNTS Payer Account No.: 99999 al Name Invoice No. Invoice Date | Name: NO ACCOUNT ACCOUNTS Payer Account No.: 99999 al Name invoke No. invoke No. invoke Date Transaction Type | Name: N0 ACCOUNT ACCOUNTS         Payer Account No.: 99999         Transaction Type         Penetry         Receipt Date: 11/14/2019           In Name: N0 ACCOUNT ACCOUNTS         Basedon         Invoice Date         Transaction Type         Penetry         Penetry         Penetry           In Name: N0 ACCOUNTS         355506         11/14/2019         Mrt, Accessore, putter CAB CARD server         1         Image: Card Card Server         1 |  |  |  |

n) Select Electronic Payment to go to LexisNexis payment portal.

| Payment Details               |                                                                 |                                               |
|-------------------------------|-----------------------------------------------------------------|-----------------------------------------------|
| Delete Payment Type           | Payment No.                                                     | Payment Amount (\$)                           |
| Delete Add Electronic Payment | After you make payment, you must come back to this screen and s | elect PROCEED to get your Credential/Permits. |
|                               |                                                                 | Total: 0.00                                   |
|                               |                                                                 | Remaining Balance : 7.00                      |
|                               |                                                                 | Change : 0.00                                 |
|                               | For Over Payment:   System Credit  Refund                       | Over Payment : 0.00                           |
|                               |                                                                 | Net Amount Paid : 0.00                        |
| Electronic Delivery Type      |                                                                 |                                               |
|                               | Payment receipt Electronic Delivery type : D - PDF              |                                               |
|                               | Proceed Refresh Quit ?                                          |                                               |

#### 3) The LexisNexis Payment Portal

- a) The LexisNexis payment portal will display. Do not close the CRS browser page.
- b) If a CRS session times out the customer must log back into CRS to complete the transaction.
- c) If payment is not desired at this time, close the portal by clicking the X in the upper right corner, the system will go back to the CRS Payment screen (displayed in step 2k above).
- d) Click **Reload** to bring back the Payment screen, or **Quit** to quit payment screen.

#### 4) Making a Portal Payment

- a) To make a payment:
  - i) Enter the appropriate information in each field with a black asterisk (\*).
  - ii) Select Continue.
  - iii) If the E-mail address is accurate, and confirmed, a receipt is generated and emailed to the email address.

| https://demo.payments.lexisnexis.com/ima             | gesibu_logo/bu53448_logo.gif logo                                | ITD Web<br>3311 W. State St., Boise, ID 83707<br>(208)-334-8770                                                                                                    |
|------------------------------------------------------|------------------------------------------------------------------|----------------------------------------------------------------------------------------------------|
|                                                      | Agency Amount<br>LexisNexis Service Fee<br>Total Amount          | \$5.00<br>\$2.00<br>\$7.00                                                                                                    |
| Billing Address                                      |                                                                  | Payment Information                                                                                                    |
| Address Type                                         |                                                                  | Payment Type                                                                                                    |
| Domestic (US and Puerto Rico)     Military (APO/FPO) | <ul> <li>International (including<br/>Canada, Mexico)</li> </ul> | Credit Card     O Personal Check     O Business Check                                                                                                    |
| Billing First Name*                                  | CW                                                               | Card Number*0248                                                                                                    |
| Billing Last Name*                                   | McCall                                                           | Expiration Month*                                                                                                    |
| Billing Zip Code*                                    | 83703                                                            | Expiration Year*                                                                                                    |
| Billing Address Line1*                               | 3311 W State St.                                                 | Security Code* 123                                                                                                    |
| Billing Address Line2                                |                                                                  | We've provided this sample credit MasserCard, Visa, Discover<br>card to assist you in finding the<br>security code.                                                                                                    |
| Billing City*                                        | Boise                                                            | Contribución Name<br>winners name<br>winners name<br>wowners name<br>wowners name<br>wowners name<br>wowners name<br>wowners name<br>wowners nam |
| Billing State*                                       | ID 💌                                                             |                                                                                                    |
| E-mail*                                              | cw@email.email                                                   | Captcha*                                                                                                    |
| Confirm E-mail*                                      | cw@email.email                                                   | Enter Captcha                                                                                                    |
| Phone Number*                                        | (208) 555-1212                                                   | rhkfs                                                                                                    |
|                                                      |                                                                  | Continue                                                                                                    |

5

- b) A Confirmation of Payment page will display.
- c) Select the check Acknowledgment box above Pay Now and select Pay Now.

| https://demo.payments.lexisnexis.              | oom/images/bu_logo/bu53448_logo.gif logo                |                                                      | ITD Web<br>3311 W. State St., Boise, ID 83707<br>(208)-334-8770 |
|------------------------------------------------|---------------------------------------------------------|------------------------------------------------------|-----------------------------------------------------------------|
|                                                | Agency Amount<br>LexisNexis Service Fee<br>Total Amount | \$5.00<br>\$2.00<br>\$7.00                           | 0                                                               |
| Billing Address                                |                                                         | Payment Information                                  |                                                                 |
| Billing First Name                             | CW<br>McCall                                            | Credit Card                                          |                                                                 |
| Billing Last Name<br>Billing Zip Code          | 83703                                                   | Card Number                                          | **************0248<br>(MASTERCARD)                              |
| Billing Address Line1<br>Billing Address Line2 | 3311 W State St.                                        | Expiration Date                                      | 03/2021                                                         |
| Billing City                                   | Boise                                                   | Payment Authorization                                |                                                                 |
| Billing State<br>Billing Country<br>E-mail     | ID<br>United States of America<br>cw@email.email        | Total Amount Acknowledgment                          | \$7.00                                                          |
| Phone Number                                   | (208) 5551212                                           | By checking this box, I a amount plus the LexisNexis | m authorizing the payment of the bill<br>Service Fee.           |
| Previous Page                                  |                                                         | Pay Now                                              |                                                                 |

- d) A payment receipt/authorization with a confirmation number will appear on the screen. While the LexisNexis screen is displayed, a portal receipt can be printed using the following steps:
  - i. Right-click on the screen.
  - ii. Select **Print** from the menu that opens.
  - iii. Select the printer from the print dialog box.
  - iv. Click Print.

| https://demo.payments.lexisnexis.com                             | nímagesíbu_logoíbu53448_logo.gif logo                                                                                                    |                                                                                                    | 3311 W. State St.,<br>(208)-334-8770 | ITD Web<br>Boise, ID 8370  |
|------------------------------------------------------------------|----------------------------------------------------------------------------------------------------|----------------------------------------------------------------------------------------------------|--------------------------------------|----------------------------|
| Receipt<br>Payment Date<br>Confirmation Number<br>Payment Method | 10/31/2019 02:58 PM CDT<br>20020144<br>Credit Card (MASTERCARD) **********0248                                                                                  | Payment Status                                                                                              | AUTHORIZE                            | D                          |
| Expiration<br>Approval Code<br>AVS Response                      | ##/##<br>TestOK<br>E                                                                                                    | Back<br>Forward<br>Go to copied address                                                                     | Ctrl+Shift+L                         |                            |
| Bill To<br>CW McCall<br>3311 W State St. , Boise, ID - 8370      | 13 US                                                                                                    | Save background as<br>Set as background<br>Copy background                                                  | Ctri+Snitt+L                         |                            |
| Payment Towards Payment Towards                                  | IDCRS Amount                                                                                                    | Select all<br>Paste                                                                                         |                                      |                            |
| UniqueID Charge Information                                      | 2050 CarrierNan Agency Amount LexisNexis Service Fee Total Amount                                                                                               | All Accelerators<br>Create shortcut<br>Add to favorites<br>View source<br>Inspect element                   | >                                    | \$5.00<br>\$2.00<br>\$7.00 |
|                                                                  | nentsolutions.lexisnexis.com, one of the LexisNexis VitalChek Netw<br>please send an email to paymentsolutions@lexisnexis.com.<br>DOT is to call (999) 123-4567 | Encoding<br>Print<br>Print preview<br>Refresh<br>Export to Microsoft Excel<br>Send to OneNote<br>Properties |                                      |                            |
| <b>LexisNexis</b> *                                              | Home   Payment Solutions   Contact L<br>and Conditions   Privacy Policy                                                                                         |                                                                                                    | Certified<br>Powered by              | Privacy                    |
|                                                                  | Copyright © 2019 LexisNexis Risk Solutions. All<br>(Page Last Update 10/31/2019 02:58 PM<br>146:106.88341:9.0.20.0_1.8.0.212                                    |                                                                                                    |                                      |                            |

### 5) Printing an ITD Receipt

Close or minimize the LexisNexis screen to bring the CRS screen back.

a) Once the **Payment No**. is populated, select **Proceed**.

| Payment Details               | Proceed                                       |                                                  |                     |
|-------------------------------|-----------------------------------------------|--------------------------------------------------|---------------------|
| Delete Payment Type           | Payment 20022                                 |                                                  | Payment Amount (\$) |
|                               |                                               |                                                  |                     |
| Delete Add Electronic Payment | After you make payment, you must come back to | o this screen and select PROCEED to get your Cre | dential/Permits.    |
|                               |                                               | Total :                                          | 5.00                |
|                               |                                               | Remaining Balance :                              | 0.00                |
|                               |                                               | Change :                                         | 0.00                |
|                               | For Over Payment :  System Credit  CRefund    | Over Payment :                                   | 5.00                |
|                               |                                               | Net Anount Pard.                                 | 5.00                |
| Electronic Delivery Type      |                                               |                                                  |                     |
|                               | Payment receipt Electronic Delivery type:     |                                                  |                     |
|                               | Proceed Refresh Quit                          |                                                  | ~                   |

- b) The ITD receipt will display.
- c) Select the print icon to print the receipt, if desired.

| * TRANSPORT                          | IDAHO TRANSPORTAT<br>MOTOR CARRI<br>P.O. Box :<br>BOISE, ID 83707 • (2<br>Website: www.trucking.idaho.gov | ER SERVICES<br>34<br>08) 334-8611                                                                         |                      |
|--------------------------------------|----------------------------------------------------------------------------------------------------|----------------------------------------------------------------------------------------------------|----------------------|
|                                      | Payment Red                                                                                               | ceipt                                                                                                    |                      |
| Legal Nar<br>DBA Nar<br>INVOICE DETA | 3311 W STATE ST<br>BOISE, ID 83703                                                                        | Cart Id :2350<br>Payer Account No. :9999<br>Payment Date : 11/14<br>User Id : ID09<br>Location : INTE     | 9<br>//2019<br>9999A |
| Invoice No.                          | Name                                                                                                    | Transaction Detail                                                                                        | Amount               |
| 356512                               | Carrier: NO ACCOUNT ACCOUNTS<br>DBA:                                                                      | PMT;AC#:99999;PMT#:<br>CAB CARD #####                                                                     | \$7.00               |
|                                      | 🖺 🖶   @ @ 1 /                                                                                             | Total       "Total amount includes all original invoice balances a       1          〇         〇         〇 | *\$7.00              |

- d) Close the invoice.
- e) The Site Map displays showing the status of the request at the top of the screen.

| IRPBLL66 [1] The transaction has been submitted and credential assignment will be completed by IDCRS personne<br>NATA [1] Regiment Completed successfully.<br>DGIDA2 [1] Operating Keeping generated successfully.<br>GGIDA2 [1] Checkmank generated successfully.<br>GGIDA2 [1] Checkmank generated successfully. |                      |                                          |
|----------------------------------------------------------------------------------------------------|----------------------|------------------------------------------|
| Site Map<br>Services / IRP/Intrastate                                                                                                    |                      |                                          |
|                                                                                                    |                      |                                          |
| Account                                                                                                    | Fleet                | IRP Weight Group                         |
| Update Account                                                                                                    | New IRP Fleet        | Change IRP Weight Group                  |
| Account inquiry                                                                                                    | New Intrastate Fleet | IRP Weight Group Inquiry                 |
|                                                                                                    | Fleet inquiry        | IRP Weight Group Supplement Base Inquiry |
|                                                                                                    | Renew Fleet          |                                          |

7

### 6) Replace Plate or Stickers

**Replace Plate** or **Replace Sticker** are basically the same process. Replacing plates will provide new stickers automatically. Replacing stickers will not provide new plates. Both will print new cab cards.

a) Select either **Replace Plate or Replace Sticker** in the Vehicle Credential section on the Site Map screen. (The example that follows is a Replace Plate.)

| GEN1448 : [] Please check Work in Progress to ensure that there are no open transactions before processing any new transactions. |                                                                       |                                                                                                 |  |  |  |  |  |
|----------------------------------------------------------------------------------------------------|-----------------------------------------------------------------------|-------------------------------------------------------------------------------------------------|--|--|--|--|--|
| Site Map<br>Services / IRP/Intrastate                                                                                            | Site Map<br>Services / IRP/Intrastate                                 |                                                                                                 |  |  |  |  |  |
| Account                                                                                                    | Fleet                                                                 | IRP Weight Group                                                                                |  |  |  |  |  |
| Update Account<br>Account Inquiry                                                                                                | New IRP Fleet<br>New Intrastate Fleet<br>Fleet Inquiry<br>Renew Fleet | Change IRP Weight Group<br>IRP Weight Group Inquiry<br>IRP Weight Group Supplement Base Inquiry |  |  |  |  |  |
| Vehicle                                                                                                    | Vehicle Credential                                                    | Vehicle Inquiry                                                                                 |  |  |  |  |  |
| Add Vehicle<br>Deliete Vehicle<br>Add / Delever Vehicle<br>Amend Vehicle With Pees<br>More >                                     | Replace Cab Card<br>Replace Plate<br>Replace Sticker                  | Vehide İnquiry<br>Vehide Supplement İnquiry                                                     |  |  |  |  |  |

b) The Account screen opens and the Account No. (number) prefills. Click Proceed.

| GENWEBP13 : [I] You may quit this transaction anytime. However, note that it may not be saved. |                                       |
|------------------------------------------------------------------------------------------------|---------------------------------------|
| Vehicle Credential                                                                             | Replace Cab Card                      |
|                                                                                                |                                       |
| Supplement Search                                                                              |                                       |
| Account No.: 99999                                                                             | Fleet No.:                            |
| Fleet Expiration Year:                                                                         | Supplement Effective Date: 11/21/2019 |
|                                                                                                | Proceed Refresh Quit ?                |

c) Click **Select** for the Fleet with the vehicle that needs a new plate or stickers.

| Vehicle Creden    | tial                                                            |           |                        |                       |            | Replace Plate              |  |  |
|-------------------|-----------------------------------------------------------------|-----------|------------------------|-----------------------|------------|----------------------------|--|--|
| Supplement Sear   | ch                                                              |           |                        |                       |            |                            |  |  |
|                   | Account No.: 629520 Fleet No.: Fleet No.: Fleet No.: 11/21/2019 |           |                        |                       |            |                            |  |  |
|                   | Proceed Refresh Quit ?                                          |           |                        |                       |            |                            |  |  |
|                   | Account No.                                                     | Fleet No. | Fleet Expiration Month | Fleet Expiration Year | Fleet Type | <u>Fleet Status</u>        |  |  |
| Select            | 629520                                                          | 001       | 08                     | 2020                  | FFP        | A - ACTIVE                 |  |  |
| Select            | 629520                                                          | 002       | 08                     | 2020                  | ATF        | A - ACTIVE                 |  |  |
| Showing 1 to 2 of | 2 entries                                                       |           |                        |                       |            | First Previous 1 Next Last |  |  |

- d) Put a check box in the white box of the vehicle needing a plate or stickers.
- e) Click Proceed.

| Vehi | cle Details                                                                                         |                   |                                                           |              |                                                          | Replace F                | Plate |
|------|----------------------------------------------------------------------------------------------------|-------------------|-----------------------------------------------------------|--------------|----------------------------------------------------------|--------------------------|-------|
| Supp | lements Details                                                                                     |                   |                                                           |              |                                                          |                          |       |
|      | Account No. : 6295;<br>Legal Name : NEW<br>Expiration Month / Year : 08/20<br>Vehicle Processed : 0 | FULL FEE          | Fleet No.: 001 DBA Name: Fleet Type: FFP - FULL FEE POWER | ]            | Supplement No.: [<br>Supplement Desc.: [<br>USDOT No.: [ | REPLACE PLATE            |       |
| Vehi | le Search                                                                                           |                   |                                                           |              |                                                          |                          |       |
|      | Unit No.:                                                                                           | VIN:              |                                                           | Plate No.:   |                                                          | Searc                    | ch    |
|      | Unit No.                                                                                            | VIN               |                                                           | Plate No.    |                                                          |                          |       |
|      | 13                                                                                                  | L2012420          |                                                           | YY101        |                                                          |                          |       |
|      | 13A                                                                                                 | 1FV6HLACXXHB98117 |                                                           | YY102        |                                                          |                          |       |
|      | 15                                                                                                  | 1FV6HLACXXHB98120 |                                                           | YY103        |                                                          |                          |       |
| Show | ving 1 to 3 of 3 entries                                                                            |                   |                                                           |              |                                                          | First Previous 1 Next La | ast   |
|      |                                                                                                    | Proceed Done F    | Refresh Cancel Quit                                       | Vehicle List |                                                          |                          |       |

- f) Select a reason for the replacement plate or stickers in the Reason drop down box.
- g) Select the **Remanufacture** check box, if the same number on the plate is desired.
- h) Select the **TVC** check box, if a TVC is required.
- i) Click **Proceed**.

| Vehicle Search      |          |           |                                                    |               |              |     |         |
|---------------------|----------|-----------|----------------------------------------------------|---------------|--------------|-----|---------|
| Unit No.            | VIN      | Plate No. | Reason                                             | Remanufacture | Plate        | тус | Comment |
| 13                  | L2012420 | YY101     | OTHR - Other                                       | 0             | $\checkmark$ | Ο   |         |
| Showing 1 to 1 of 1 | entries  |           | CORR - Correction<br>DMGD - Damaged<br>LOST - Lost |               |              |     |         |
|                     |          |           | STLN - Stolen                                      |               |              |     |         |
|                     |          |           | Proceed                                            | Refresh Back  | Quit         |     |         |

j) If no other vehicles need a new plate or stickers, click Done.

| Vehicle Search |                                                 |                   |                            |  |  |  |  |
|----------------|-------------------------------------------------|-------------------|----------------------------|--|--|--|--|
|                | Unit No.:                                       | VIN:              | Plate No.: Search          |  |  |  |  |
|                | <u>Unit No.</u>                                 | VIN               | Plate No.                  |  |  |  |  |
|                | 13A                                             | 1FV6HLACXXHB98117 | YY102                      |  |  |  |  |
|                | 15                                              | 1FV6HLACXXHB98120 | YY103                      |  |  |  |  |
| Showing 1 to   | o 2 of 2 entries                                |                   | First Previous 1 Next Last |  |  |  |  |
|                | Proceed Done Refresh Cancel Quit Vehicle List ? |                   |                            |  |  |  |  |

k) The Billing Details page displays. Click **Proceed** to produce the invoice.

| Supplements Details                                |                                    |             |                           |
|----------------------------------------------------|------------------------------------|-------------|---------------------------|
| Account No.: 6293<br>Expiration Month / Year: 08/2 | Supplement No.                     | 006         | Legal Name : NEW FULL FEE |
| Fleet Type : FFP -                                 |                                    | C - CARRIER | Reg. Month: 10            |
| Supplement Effective Date: 11/2                    |                                    |             | USDOT No.: 000956874      |
| No. of Veh In Supp: 1                              | Supplement Status                  | O - OPEN    |                           |
| Enterprise System Credit:                          | 0.00                               |             |                           |
| Involce Date: 11/2                                 | *Application Receipt Date          | 11/21/2019  | Payment Date: MM/DD/000Y  |
|                                                    |                                    |             |                           |
| Fees                                               |                                    |             |                           |
| Manual Adj. Base Jur. :                            | Batch Billing :                    |             | TVC: []]                  |
| Installment Plan : 📃                               | Use One-Time Mailing Address :     | т           | VC No. of Days:           |
|                                                    | Fee Туре                           | Fee Amt(\$) |                           |
|                                                    | Registration Fee                   | 0.00        |                           |
|                                                    | Registration Fee Credit Applied    | 0.00        |                           |
|                                                    | In-State Credit                    | 0.00        |                           |
|                                                    | Permit Credit                      | 0.00        |                           |
|                                                    | Electric Fee                       | 0.00        |                           |
|                                                    | Electric Fee Credit                | 0.00        |                           |
|                                                    | Hybrid Fee                         | 0.00        |                           |
|                                                    | Hybrid Fee Credit                  | 0.00        |                           |
|                                                    | ACHD Fees                          | 0.00        |                           |
|                                                    | ACHD Fees Credit                   | 0.00        |                           |
|                                                    | Plate Fee                          | 0.00        |                           |
|                                                    | Sticker Fee                        | 0.00        |                           |
|                                                    | Cab Card Fee                       | 0.00        |                           |
|                                                    | Project Choice Fee                 | 0.00        |                           |
|                                                    | TVC Fee                            | 0.00        |                           |
|                                                    | Backing Plate Fee                  | 0.00        |                           |
|                                                    | Transfer Fee - Fuli Fee            | 0.00        |                           |
|                                                    | Admin Fee - Full Fee               | 0.00        |                           |
|                                                    | Installment Plan Set-Up Fee<br>EMS | 0.00        |                           |
|                                                    | EMS<br>Safety & Insurance Fee      | 0.00        |                           |
|                                                    | sarrety & insurance ree            | 0.00        |                           |
| Delivery Details                                   |                                    |             |                           |
|                                                    |                                    |             |                           |
| Electronic Delivery Type : D - PDF                 | Invoice Report Type : Summary Inv  | oice 🔽      |                           |
| Comments                                           |                                    |             |                           |
|                                                    | Proceed Refresh Qut                | 0           |                           |
|                                                    |                                    |             |                           |

I) The invoice amounts will display. Click **Proceed**.

| Fees                              |                                      |                     |                   |
|-----------------------------------|--------------------------------------|---------------------|-------------------|
| Manual Adj. Base Jur. : 0.00      | Batch Billing:                       |                     | TVC:              |
| Installment Plan :                | Use One-Time Mailing Address :       |                     | TVC No. of Days : |
|                                   | Fee Type                             | Fee Amt(\$)         |                   |
|                                   | Registration Fee                     | Pee Auru(a)<br>0.00 |                   |
|                                   |                                      | 0.00                |                   |
|                                   | Registration Fee Credit Applied      | 0.00                |                   |
|                                   | In-State Credit                      | 0.00                |                   |
|                                   | Permit Credit                        |                     |                   |
|                                   | Electric Fee                         | 0.00                |                   |
|                                   | Electric Fee Credit                  | 0.00                |                   |
|                                   | Hybrid Fee                           | 0.00                |                   |
|                                   | Hybrid Fee Credit                    | 0.00                |                   |
|                                   | ACHD Fees                            | 0.00                |                   |
|                                   | ACHD Fees Credit                     | 0.00                |                   |
|                                   | Plate Fee                            | 7.50                |                   |
|                                   | Sticker Fee<br>Cab Card Fee          | 4.00                |                   |
|                                   | Cab Card tee Project Choice Fee      | 5.00                |                   |
|                                   | TVC Fee                              | 0.00                |                   |
|                                   | NC ree<br>Backing Plate Fee          | 0.00                |                   |
|                                   |                                      |                     |                   |
|                                   | Transfer Fee - Full Fee              | 0.00                |                   |
|                                   | Admin Fee - Full Fee                 | 0.00                |                   |
|                                   | Installment Plan Set-Up Fee          | 0.00                |                   |
|                                   | EMS                                  | 0.00                |                   |
|                                   | Safety & Insurance Fee               | 0.00                |                   |
|                                   | Invoice Amount                       | 16.50               |                   |
|                                   | Amount Due                           | 16.50               |                   |
|                                   |                                      |                     |                   |
| Delivery Details                  |                                      |                     |                   |
| Electronic Delivery Type: D - PDE | Invoice Report Type: Summary Invoice |                     |                   |
|                                   |                                      |                     |                   |
|                                   | Proceed Refresh Quit ?               |                     |                   |

m) The ITD Invoice will display. It can be printed by selecting the printer icon at the bottom of the page.

| IDAHO TRANSPORTATION DEPARTMENT<br>MOTOR CARRIER SERVICES<br>P.O. Box 34<br>BOISE, ID 83707 • (208) 334-8611<br>Website: www.trucking.idaho.gov Email: cvs@itd.idaho.gov |                                              |                                                                                                    |                                       |                                                                            |  |  |
|----------------------------------------------------------------------------------------------------|----------------------------------------------|----------------------------------------------------------------------------------------------------|---------------------------------------|----------------------------------------------------------------------------|--|--|
| Summary Page                                                                                                    |                                              |                                                                                                    |                                       |                                                                            |  |  |
| Invoice Number: 356<br>NEW FULL FEE<br>3311 W STATE ST<br>BOISE ID 83703                                                                                                 | 519                                          | Invoice Date: 11/21/2019                                                                                   |                                       | Account : 629520<br>Fleet : 001<br>nt Number : 006<br>p MM/Year : 08/2020  |  |  |
| Ասհահետոհետոհեհեմ                                                                                                    |                                              |                                                                                                    |                                       | eg. Months : 10<br>ective Date : 11/21/2019<br>Fleet Type : FFP - FULL FEE |  |  |
| Number of Power Uni                                                                                                    | ts : 1                                       |                                                                                                    |                                       | POWER<br>User Id : ID629520                                                |  |  |
|                                                                                                    |                                              |                                                                                                    |                                       |                                                                            |  |  |
| Supplement Transact                                                                                                    |                                              | CE PLATE                                                                                                   |                                       |                                                                            |  |  |
|                                                                                                    | Fees Due :<br>Cab Card Fee :                 | \$5.00                                                                                                    | Credits :                             |                                                                            |  |  |
|                                                                                                    | Plate Fee :                                  | \$7.50                                                                                                    |                                       |                                                                            |  |  |
|                                                                                                    | Sticker Fee :                                | \$4.00                                                                                                    |                                       |                                                                            |  |  |
| Adm                                                                                                    | nin Fee - Full Fee :                         | \$0.00                                                                                                    |                                       |                                                                            |  |  |
| Pr                                                                                                    | oject Choice Fee :                           | \$0.00                                                                                                    |                                       |                                                                            |  |  |
| -                                                                                                    | TVC Fee :                                    | \$0.00                                                                                                    |                                       |                                                                            |  |  |
|                                                                                                    | fer Fee - Full Fee :<br>Plan Set-Up Fee :    | \$0.00<br>\$0.00                                                                                           |                                       |                                                                            |  |  |
|                                                                                                    | einstatement Fee :                           | \$0.00                                                                                                    |                                       |                                                                            |  |  |
|                                                                                                    | EMS :                                        | \$0.00                                                                                                    |                                       |                                                                            |  |  |
| В                                                                                                    | acking Plate Fee :                           | \$0.00                                                                                                    |                                       |                                                                            |  |  |
|                                                                                                    | & Insurance Fee :                            | \$0.00                                                                                                    |                                       |                                                                            |  |  |
|                                                                                                    | cation Fees Due :                            | \$0.00                                                                                                    | \$0.00                                | \$16.50                                                                    |  |  |
|                                                                                                    | Registration Fee I :<br>egistration Fee II : | \$0.00                                                                                                    | \$0.00                                |                                                                            |  |  |
| IDANO R                                                                                                    | ACHD Fee :                                   | \$0.00                                                                                                    | \$0.00                                |                                                                            |  |  |
|                                                                                                    | Electric Fee :                               | \$0.00                                                                                                    | \$0.00                                |                                                                            |  |  |
|                                                                                                    | Hybrid Fee :                                 | \$0.00                                                                                                    | \$0.00                                |                                                                            |  |  |
| M                                                                                                    | anual Adjustment :                           | \$0.00                                                                                                    |                                       |                                                                            |  |  |
|                                                                                                    | IRP Credit :<br>Permit Credit :              |                                                                                                    | \$0.00<br>\$0.00                      |                                                                            |  |  |
|                                                                                                    |                                              |                                                                                                    | \$0.00                                | ¢10.50                                                                     |  |  |
| MASTERCARD OR VIS<br>TO STATE OF IDAHO A<br>PAYMENTS OVER \$10                                                                                                    | RE ACCEPTED UP TO<br>0,000. CASH IS ACCE     | ANY AMOUNT WHICH MAY I<br>O \$100,000. ELECTRONIC FU<br>PTED FOR ANY AMOUNT. IN<br>E DELETED AFTER 30 DAYS | NDS TRANSFER (EF<br>CLUDE A COPY OF T | T) IS REQUIRED FOR<br>THIS INVOICE WITH YOUR                               |  |  |
|                                                                                                    |                                              | 🗗   🗇 🕑 🕚 1                                                                                                | / ₂ │ ⊖ ⊕                             | Page 1 of 1                                                                |  |  |

- n) Select a printer and then **Print**.
- o) Close the invoice by clicking X in the top right of the screen.
- p) Click Proceed to get to verify the payment details.

| Delivery Type                      |                          |  |
|------------------------------------|--------------------------|--|
| Electronic Delivery Type : D - PDF |                          |  |
|                                    | Proceed Add To Cart Back |  |

q) Click Proceed on the Cart Management screen.

| art Management - Selected Transaction Verification |                                 |             |                    |                                            |                          |                |
|----------------------------------------------------|---------------------------------|-------------|--------------------|--------------------------------------------|--------------------------|----------------|
|                                                    | Payer Name: NO ACCOUNT ACCOUNTS |             | Payer Account No.: | 99999                                      | Receipt Date: 11/14/2019 |                |
| Account No.                                        | Legal Name                      | Invoice No. | Involce Date       | Transaction Type                           | Priority                 | Amount Due (\$ |
| 99999                                              | NO ACCOUNT ACCOUNTS             | 356508      | 11/14/2019         | PMT; AC#:99999; PMT# REPLACE PLATE, ###### | 1                        | 16.50          |
|                                                    |                                 |             |                    |                                            | Total                    | 16.50          |

#### r) Select Electronic Payment.

| Payment Details                            |                                                                                                    |                     |
|--------------------------------------------|----------------------------------------------------------------------------------------------------|---------------------|
| Delete Payment Type                        | Peyment No.                                                                                                    | Payment Amount (\$) |
| Delete Add Electronic Payment After you ma | ake payment, you must come back to this screen and select PROCEED to get your O                                                                                                    | redential/Permits.  |
|                                            | Total:<br>Remaining Balance :                                                                                                    | 0.00                |
|                                            | Change :                                                                                                    | 0.00                |
| For Over Pay                               | rment: ® System Credit 🔿 Refund Over Payment: المنافع المنافع ا | 0.00                |
|                                            | vet Amount Faid.                                                                                                    | 0.00                |
| Electronic Delivery Type                   |                                                                                                    |                     |
| Payment rec                                | elpt Electronic Delivery type: D - PDF                                                                                                    |                     |
| Proceed                                    | l Refresh Quit ?                                                                                                    |                     |

s) The LexisNexis Payment Portal opens. <u>Follow steps **3**</u>, **4**, **and 5** above to make the card payment, and receive and print the ITD payment receipt.

#### 7) Returning to CRS and Logging Out of CRS

- a) Close the screen to exit and return to the Site Map screen. Payment, receipt, and credential confirmation will appear as notes at the top of the page.
- b) If no other transactions are required, log out of CRS by selecting Logout in the upper right corner.